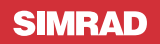

B&G

# **Sonar ForwardScan™** Guida utente

## **Installazione**

### **Connessione del trasduttore**

È possibile collegare il trasduttore ForwardScan™ alla porta StructureScan di un'unità SonarHub o NSS evo2, lasciando la porta del sonar disponibile per un trasduttore CHIRP. Consultare il manuale di installazione ForwardScan per istruzioni sull'installazione del trasduttore.

*Avvertenza:* è esclusiva responsabilità del proprietario installare e utilizzare lo strumento in maniera tale da non causare incidenti, lesioni alle persone o danni alle cose. L'utente del prodotto è unico responsabile del rispetto di pratiche di navigazione sicure.

*Avvertenza:* non fare affidamento a questo strumento come principale fonte di navigazione o rilevamento di rischi.

#### **Prestazioni del sonar**

L'accuratezza della visualizzazione della profondità del sonar può essere influenzata da molti fattori, ad esempio il tipo e la posizione del trasduttore e le condizioni dell'acqua. Non utilizzare mai questo strumento per misurare la profondità o altre condizioni dell'acqua a scopi natatori o di immersione.

La scelta, la posizione e l'installazione dei trasduttori e di altri componenti del sistema sono di importanza decisiva per garantire che le prestazioni del sistema siano ottimali. In caso di dubbi, consultare il proprio rivenditore.

Per ridurre il rischio di utilizzo improprio dello strumento, è necessario aver letto accuratamente tutte le sezioni della documentazione fornita.

### **Condivisione dei dati ForwardScan**

È possibile condividere i dati ForwardScan con i display delle unità NSO evo2, NSS evo2 o Zeus<sup>2</sup> collegando il trasduttore frontale a un SonarHub sulla rete Ethernet.

È anche possibile collegare il trasduttore a un'unità NSS evo2 per condividere i dati ForwardScan con display multifunzione sulla rete Ethernet.

**→ Nota:** è sconsigliato utilizzare display multifunzione di marchi diversi sulla stessa rete.

# **Funzionamento**

Il sonar frontale ForwardScan™ fornisce un ausilio alla navigazione per monitorare la profondità di fronte all'imbarcazione.

Le funzioni ForwardScan sono disponibili con l'aggiornamento software più recente per il display multifunzione. Consultare il sito Web del produttore del display per scaricare l'aggiornamento più recente.

**→ Nota:** le schermate contenute in questo documento fanno riferimento a un'unità NSS evo2. L'aspetto delle schermate dell'unità effettivamente in uso potrebbe essere leggermente diverso. Il funzionamento è tuttavia simile.

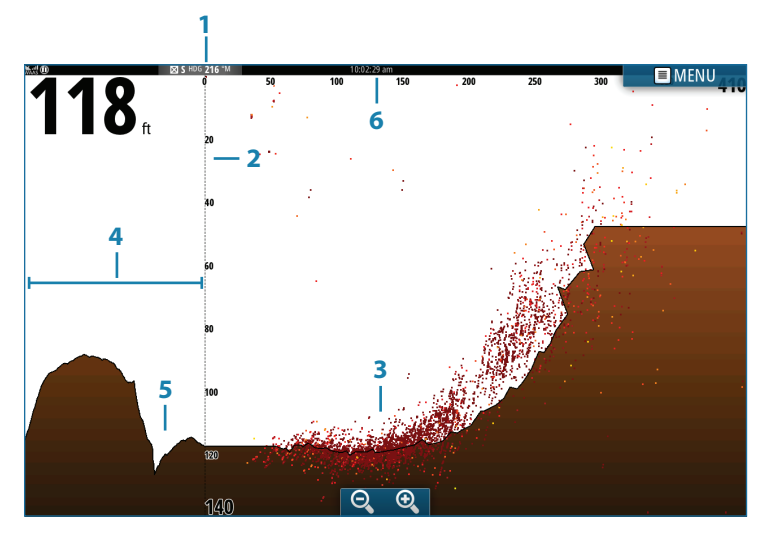

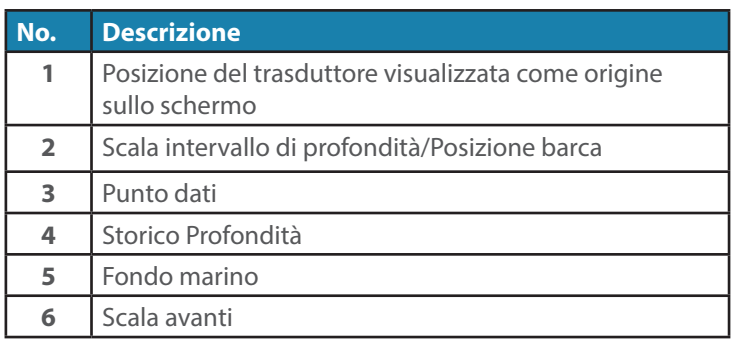

### **Accesso a ForwardScan**

È possibile visualizzare il sonar ForwardScan a schermo intero o in una pagina multiriquadro. Consultare il manuale di istruzioni per informazioni sulla configurazione di una pagina multiriquadro.

### **Configurazione di ForwardScan**

#### **Scala critica avanti e Profondità critica**

Scala critica avanti e Profondità critica sono dei valori soglia selezionati dall'utente che definiscono una zona critica davanti all'imbarcazione.

Se si sta navigando in acque sufficientemente basse da attraversare la zona critica, viene attivato l'allarme Critical Zone (Zona critica). È possibile visualizzare le zone critiche e di pericolo attivando Mostra zone.

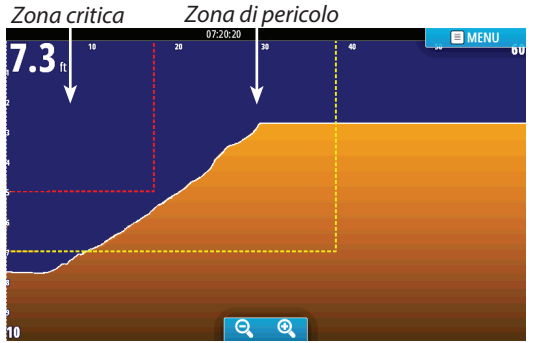

*Display ForwardScan con opzione Mostra zone attivata*

I valori Scala pericolosa avanti e Profondità pericolosa si basano sui valori Scala critica avanti e Profondità critica selezionati.

**→ Nota:** per ricevere degli avvisi Zona critica, attivare l'allarme ForwardScan sulla scheda delle impostazioni Allarme. Consultare il manuale di istruzioni dell'unità per informazioni sull'attivazione degli allarmi.

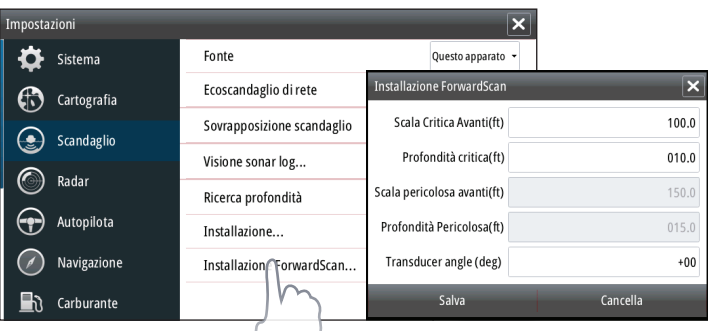

#### **Estensione della prora**

È possibile utilizzare l'estensione della direzione per monitorare ForwardScan sul riquadro cartografico. I colori dell'estensione della prora si basano sui valori di allarme ForwardScan.

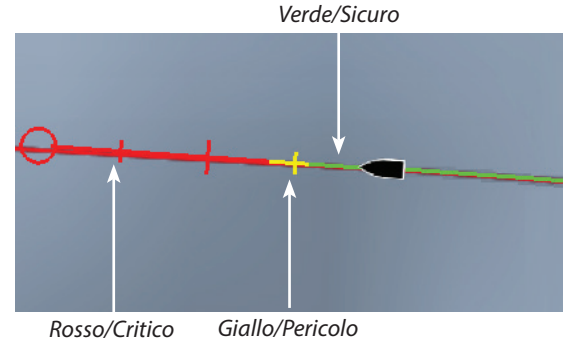

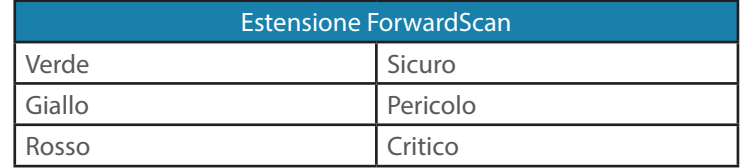

Selezionare ForwardScan nella opzioni cartografia per visualizzare l'estensione della prora ForwardScan sul riquadro cartografico.

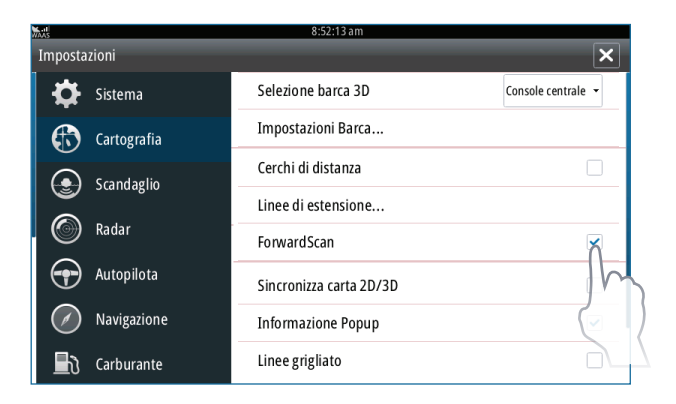

#### **Angolo del trasduttore**

Si consiglia di installare il trasduttore in posizione verticale rispetto alla linea di galleggiamento. Nei casi in cui non è possibile, l'impostazione Transducer Angle (Angolo trasduttore) consente di compensare la differenza tra l'angolo del trasduttore e la linea di galleggiamento.

È possibile regolare l'angolo da 0 (verticale) a 20° o da 0 (verticale) a -20°.

 **Avvertenza:** le regolazioni al valore dell'angolo del trasduttore devono essere eseguite con cautela. Variazioni eccessive al valore dell'angolo del trasduttore possono alterare i dati di profondità, aumentando il rischio di urtare ostacoli che si trovano sott'acqua.

### **Opzioni e impostazioni ForwardScan**

#### **Profondità**

Consente di controllare l'intervallo di profondità. L'intervallo Profondità è impostato sulla modalità AUTO per impostazione predefinita.

#### **Scala avanti**

Consente di definire l'intervallo frontale. L'intervallo frontale massimo è di 300' (91 m).

#### **Elimina disturbi**

Consente di filtrare le interferenze nel segnale e ridurre i disturbi sullo schermo.

#### **Registra**

Consente di memorizzare i registri del sonar ForwardScan

#### **Pausa**

Consente di interrompere le trasmissioni del sonar FowardScan.

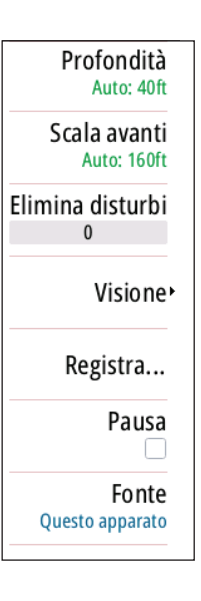

#### **Visione**

#### **Tavolozza**

Sono disponibili diverse tavolozze di visualizzazione per una vasta serie di condizioni dell'acqua.

#### **Rapporto storico**

Consente di definire la visualizzazione dello storico del sonar sull'immagine FowardScan. Maggiore è il rapporto, maggiore è la cronologia visualizzata.

#### **Punto dati**

Per impostazione predefinita, ForwardScan visualizza solo il fondale. Accedere al menu Punto dati per visualizzare tutti i punti dei dati del sonar o solo i punti Oggetti nella colonna d'acqua.

#### **Mostra zone**

Consente di visualizzare le zone di pericolo (in giallo) e le zone critiche (in rosso) sullo schermo.

#### **Linee di portata**

Consente di tracciare delle linee sullo schermo per facilitare e rendere più rapida la stima della profondità e degli oggetti sommersi.

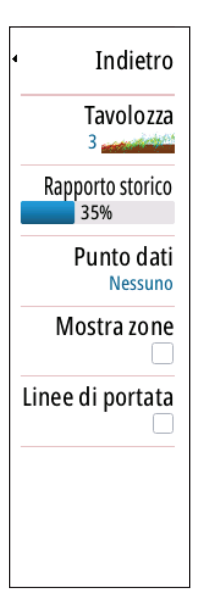

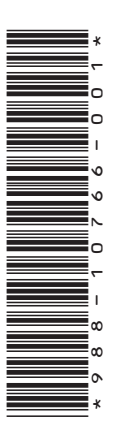

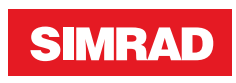

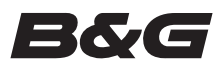

**www.bandg.com www.simrad-yachting.com**

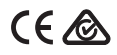